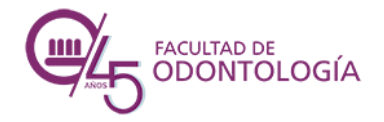

Prof. Blanca María Castagnolo bcastagnolo@fodonto.uncu.edu.ar

### Ingreso a aulas virtuales

## Auto-matriculación en cátedras

#### 1.Ingresar a la [Página de la Facultad de Odontología](http://www.fodonto.uncuyo.edu.ar/)

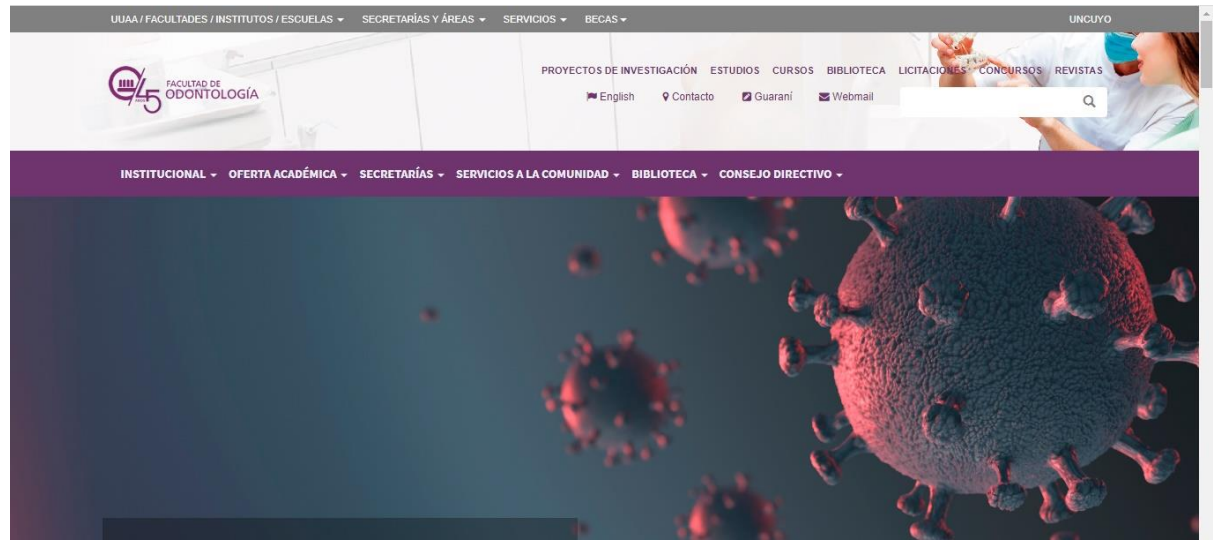

# 2.En la página buscar: EaD – Aulas [Grado y Pregrado](http://eadodogrado.uncu.edu.ar/moodle/)

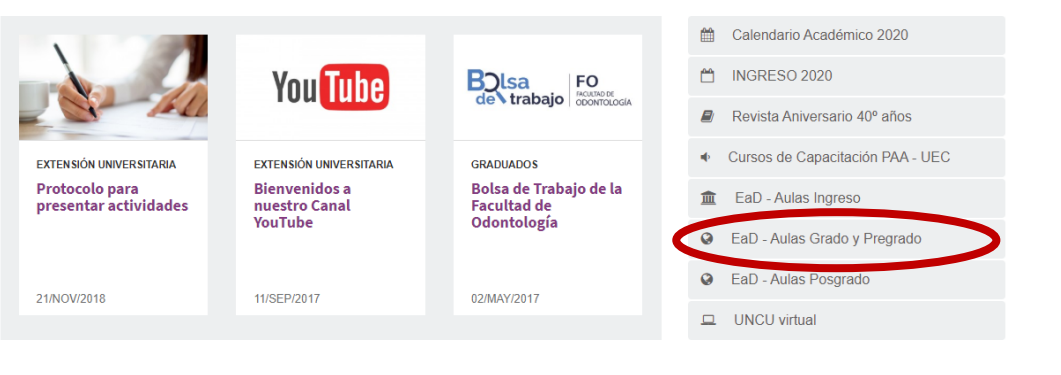

Desde celular acceder desde el siguiente link <http://eadodogrado.uncu.edu.ar/moodle/>

#### 3.Ir a ACCEDER o a Elegir la Carrera

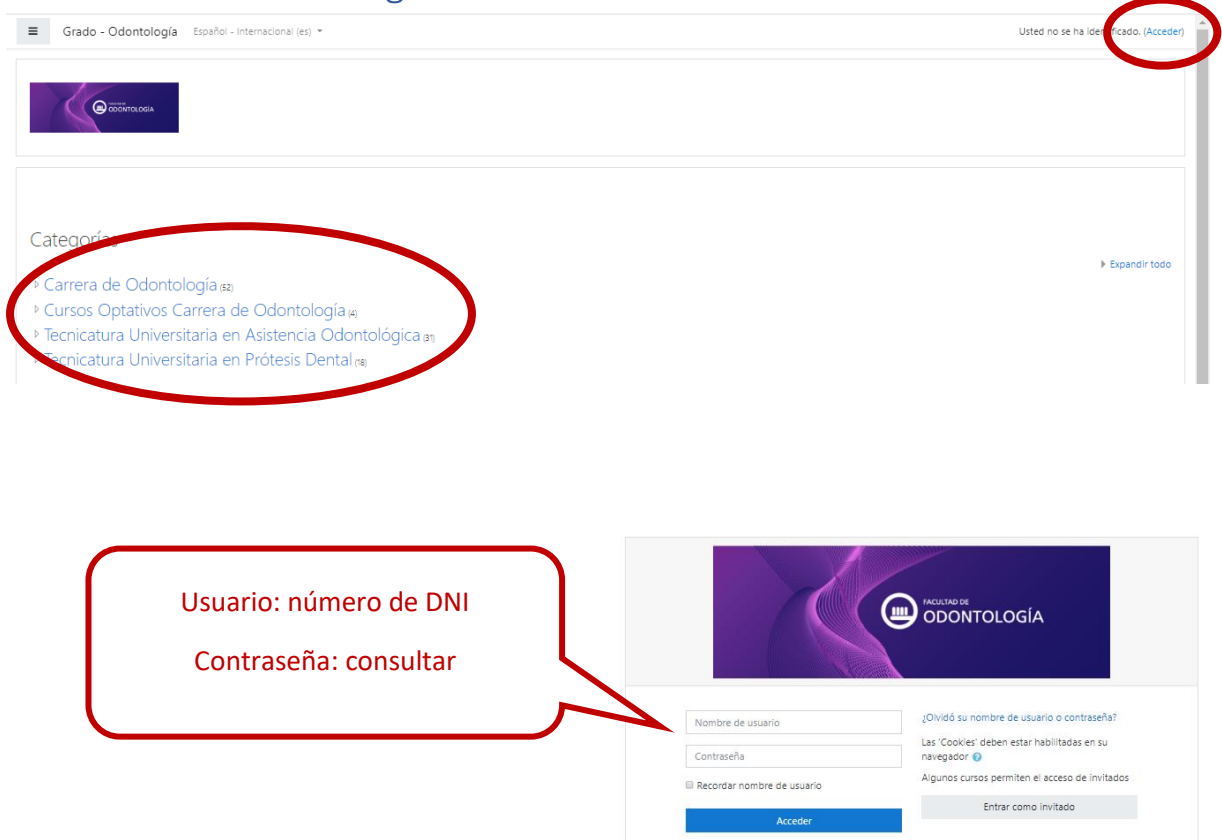

Por dudas en contraseñas, escribir a bcastagnolo@fodonto.uncu.edu.ar

### AUTOMATRICULACIÓN

#### 4.Ir a INICIO DEL SITIO

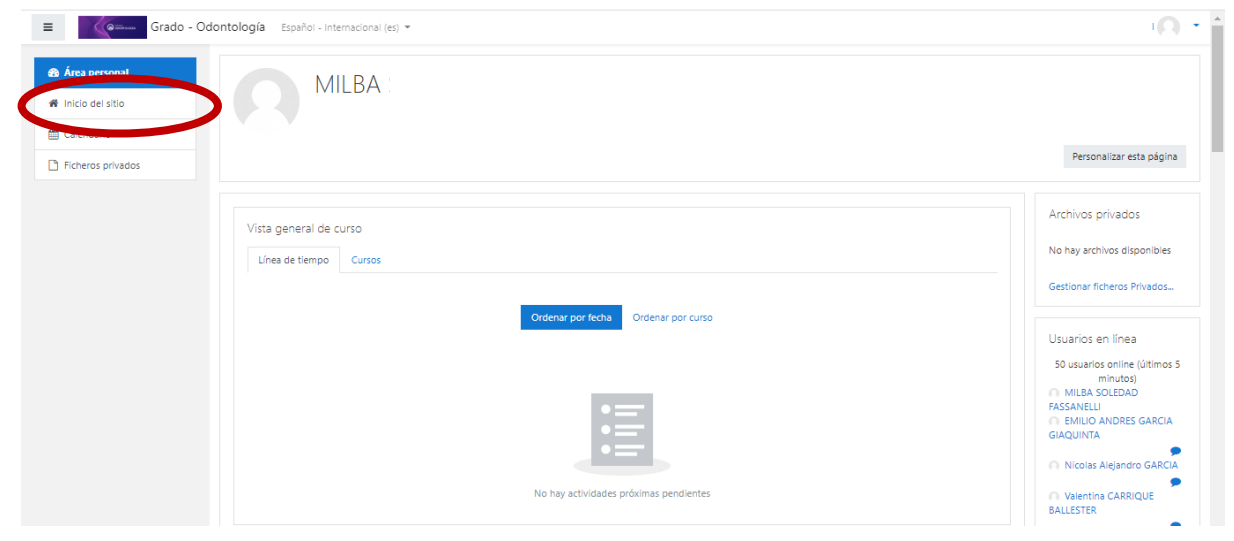

## 5.Seleccionar la carrera

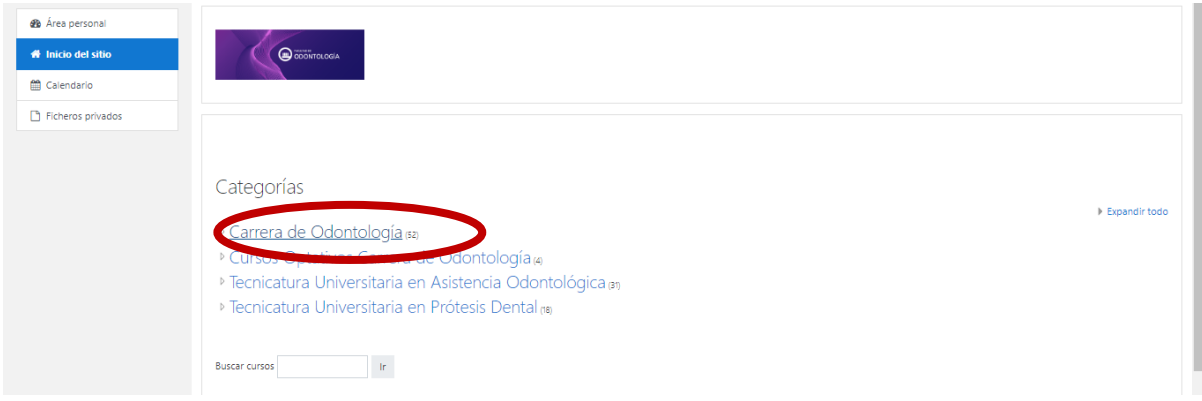

# 6.Seleccionar una asignatura

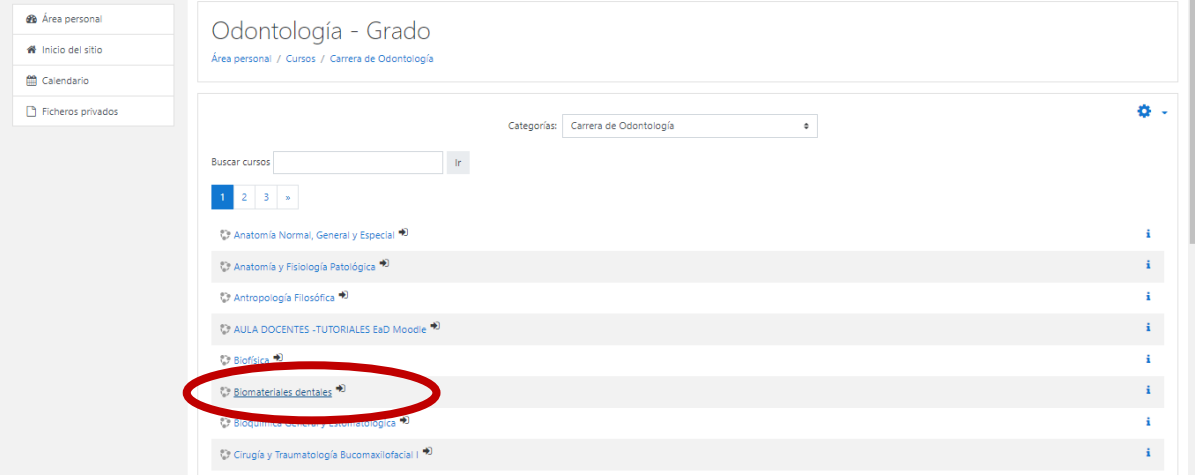

# 7.Clic en MATRICULARME

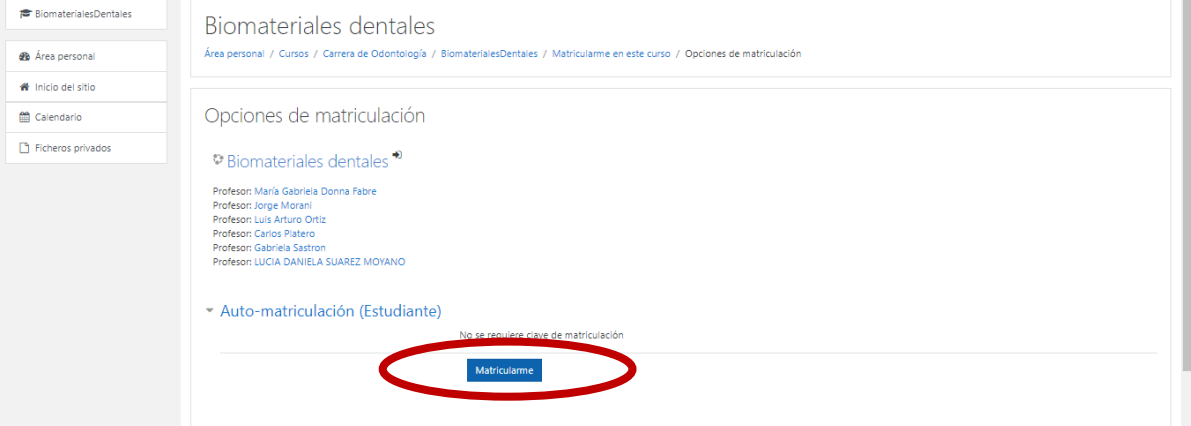